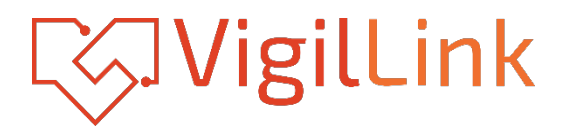

# **VLPT-52HT70U**

# 5×2 Seamless Presentation Switcher

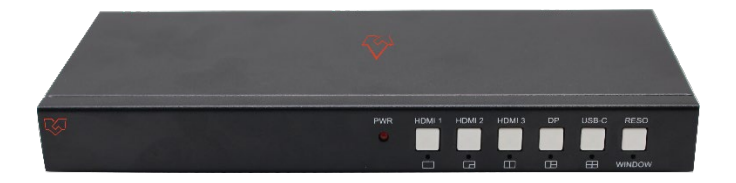

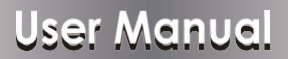

**VER 1.0**

### **Thank you for purchasing this product**

Please read these instructions carefully for optimum performance and safety before connecting, operating, or adjusting this product. Please keep this manual for future reference

#### **Surge protection device recommended.**

This product contains sensitive electrical components that electrical spikes may damage, surges, electric shocks, lightning strikes, etc. The use of surge protection systems is highly recommended to protect and extend the life of your equipment.

## **Table of Contents**

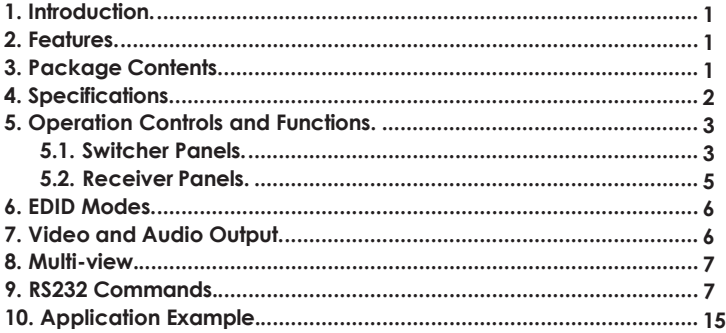

### <span id="page-2-0"></span>**1. Introduction**

The 5x2 Seamless Presentation Switcher provides 3×HDMI, 1×DP, and 1×USB-C (video only) inputs, 1×HDMI and 1×HDBaseT mirrored outputs with PIP/PAP/Tri/Quad-view Multiview functionality. It supports single-screen seamless switching with no freezing, black, or snow screen. One 3.5mm audio de-embedding jacket can output analog stereo audio. Use Front Buttons or RS232 commands to control the switcher.

#### <span id="page-2-1"></span>**2. Features**

- ☆ 5x2 presentation switcher with PIP/PAP/Tri/Quad-view
- ☆ True seamless switching, no freezing, black, or snow screen
- ☆ HDMI 2.0b, HDCP 2. 2, DP1.4 up to 4K60@4:4:4
- ☆ 3×HDMI, 1×DisplayPort and 1×USB-C inputs
- ☆ 1×HDMI, 1×Mirrored HDBaseT 70M/POC outputs
- ☆ Full screen/PIP/PAP/Tri/Quad-view 5 configurable display modes
- ☆ Up to 14 output resolutions selectable
- ☆ 3.5mm analog audio de-embedding
- ☆ EDID management
- ☆ Buttons and RS-232 control

### <span id="page-2-2"></span>**3. Package Contents**

- ① 1 × 5×2 Seamless Presentation Switcher
- ② 1 × HDBaseT 70m Receiver
- ③ 1 × 24V/1A Power Adapter
- ④ 2 × 3-way Female Captive Screw Connector
- ⑤ 1 × User Manual

## <span id="page-3-0"></span>**4. Specifications**

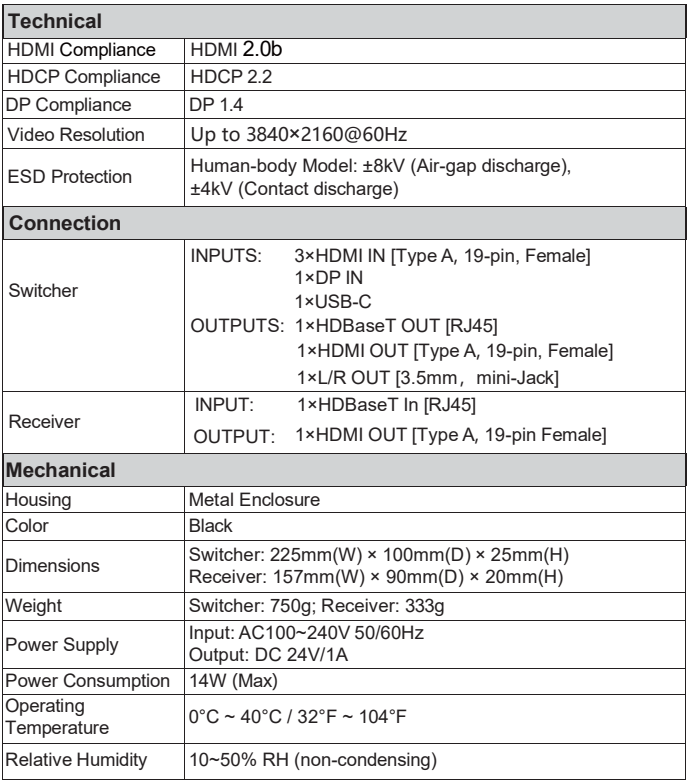

## <span id="page-4-0"></span>**5. Operation Controls and Functions**

#### <span id="page-4-1"></span>**5.1 Switcher Panels**

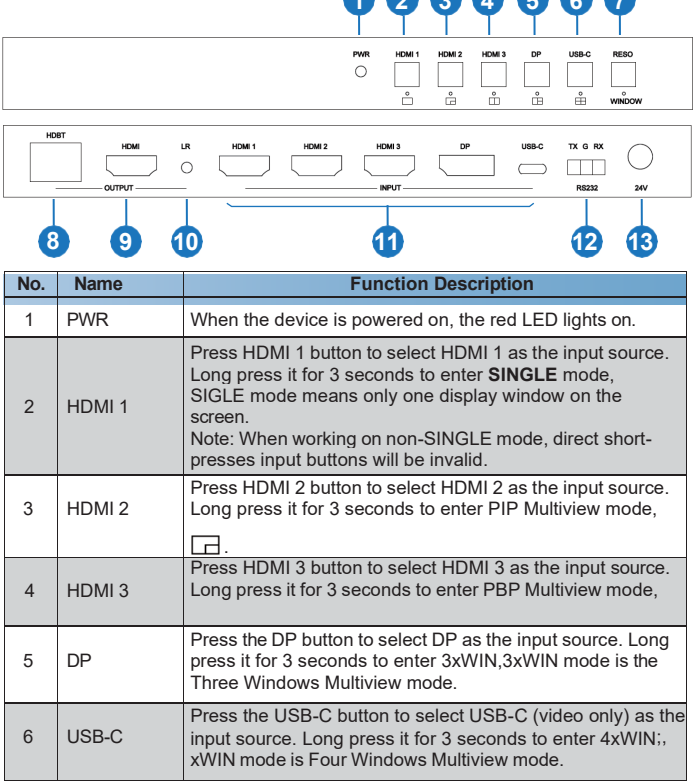

**1 2 3 4 5 6 7**

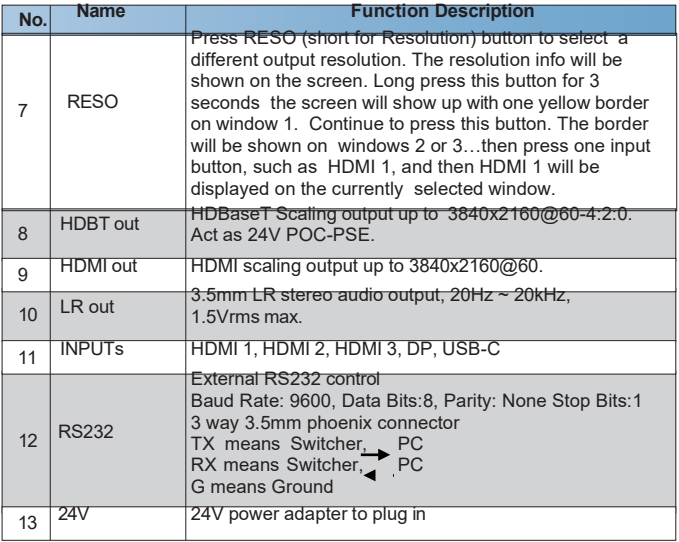

#### <span id="page-6-0"></span>**5.2 Receiver Panels**

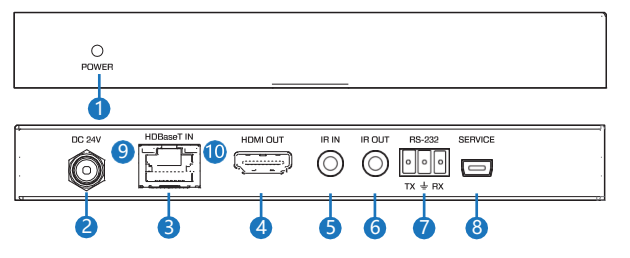

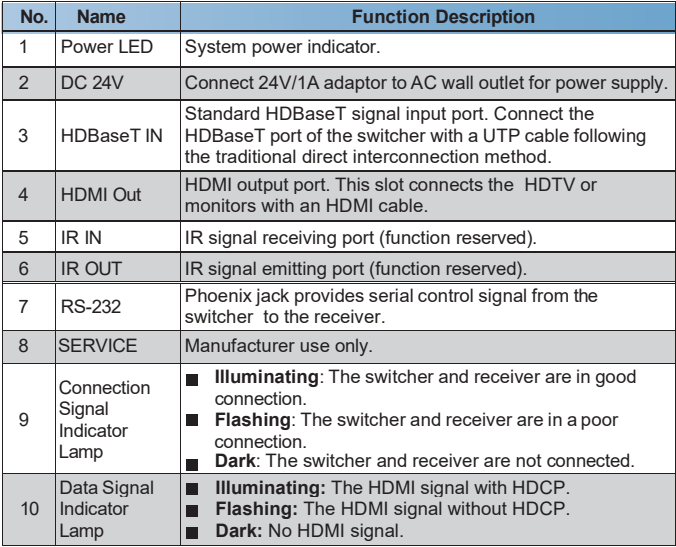

### <span id="page-7-0"></span>**6. EDID Modes**

The switcher supports the following EDID modes for the source to detect Users. Users can select it by RS232 commands.

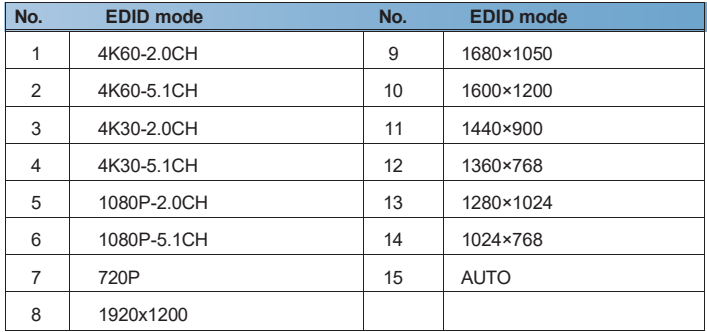

### <span id="page-7-1"></span>**7. Video and Audio Output**

The switcher supports the following video output resolution.

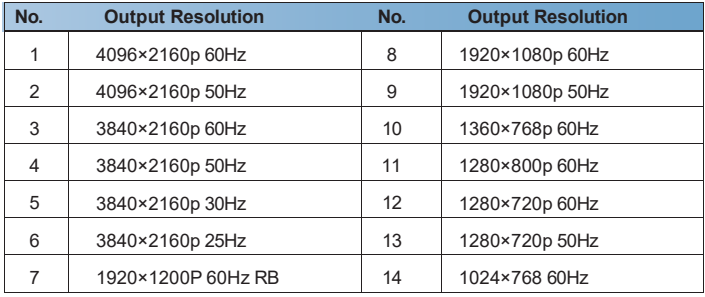

Audio output is continuously extracted from the source displayed in Windows 1.

### <span id="page-8-0"></span>**8. Multi-view**

The Switcher supports 5 Multi-view display modes:

SINGLE, PIP, PBP, 3xWIN, 4xWIN

Users can select different operations for different Multi-view modes as follows:

**SINGLE and 4xWIN:** Inputs selection.

**PBP and 3xWIN:** Inputs selection, Display Ratio selection.

**PIP:** Inputs selection, Display Ratio selection, Sub window size, and position selection.

Multi-view window distribution is following:

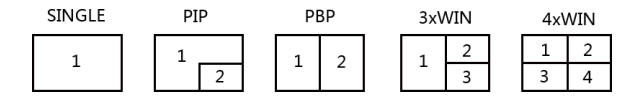

Users can use RS232 commands to do detailed window layouts.

### <span id="page-8-1"></span>**9. RS232 commands**

Note: All the commands begin with SET or GET and end with a new line character (LF). Represents new line character (LF). All return messages always end with LF.

#### **HELP command**

This command returns the complete list of supported control commands.

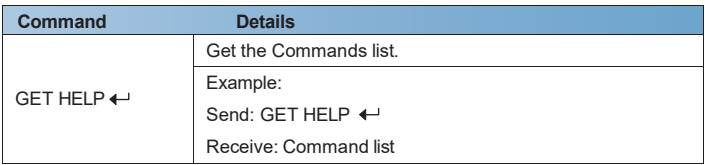

#### **Firmware version command**

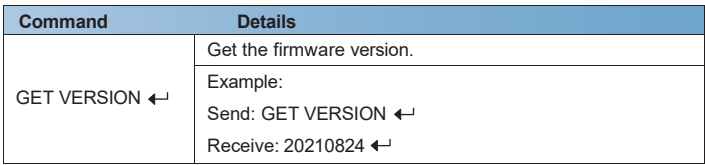

#### **Switching and Input commands**

The following commands are used for input selection or querying input information. These commands only are valid in SINGLE mode.

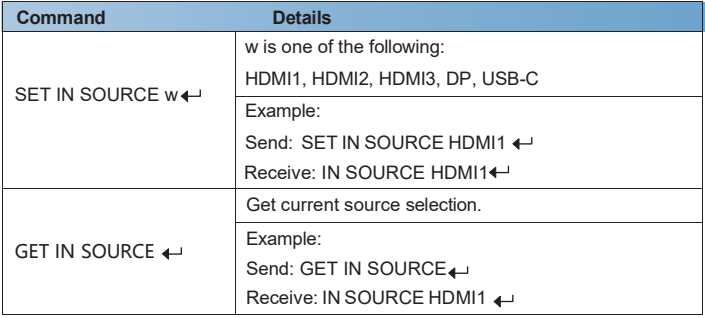

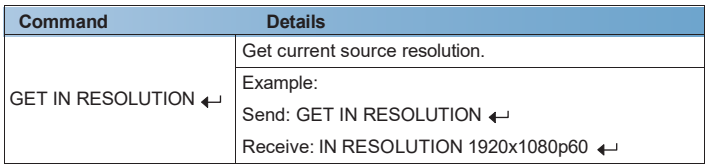

#### **Set output resolution commands**

The following commands are used to select the output resolution:

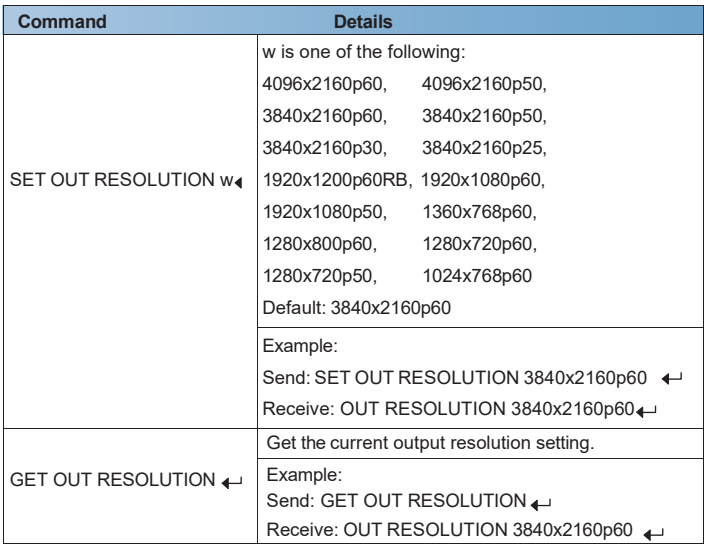

#### **Multi-view commands**

The following commands are used to select Multi-view modes, windows layout, etc.

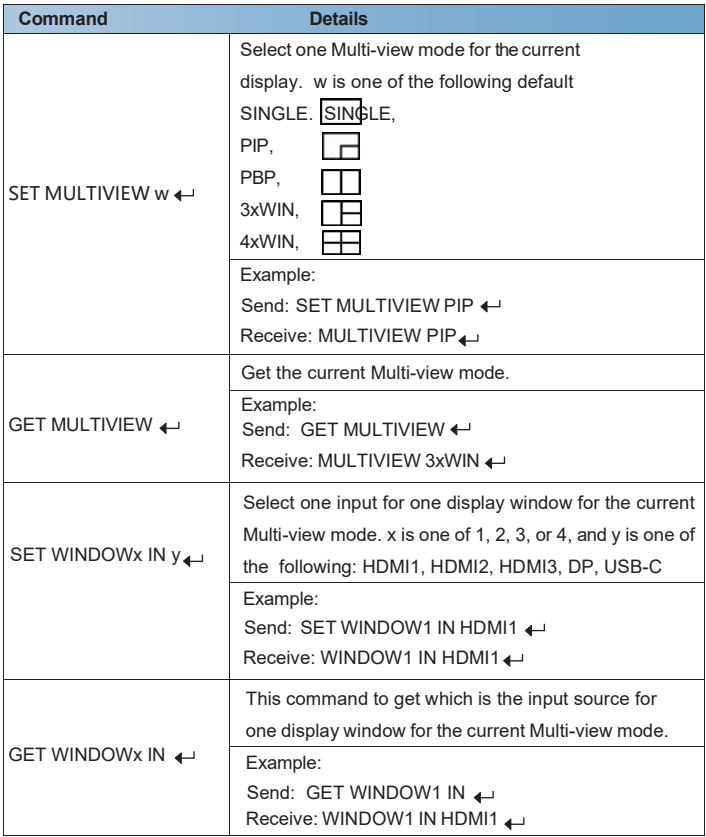

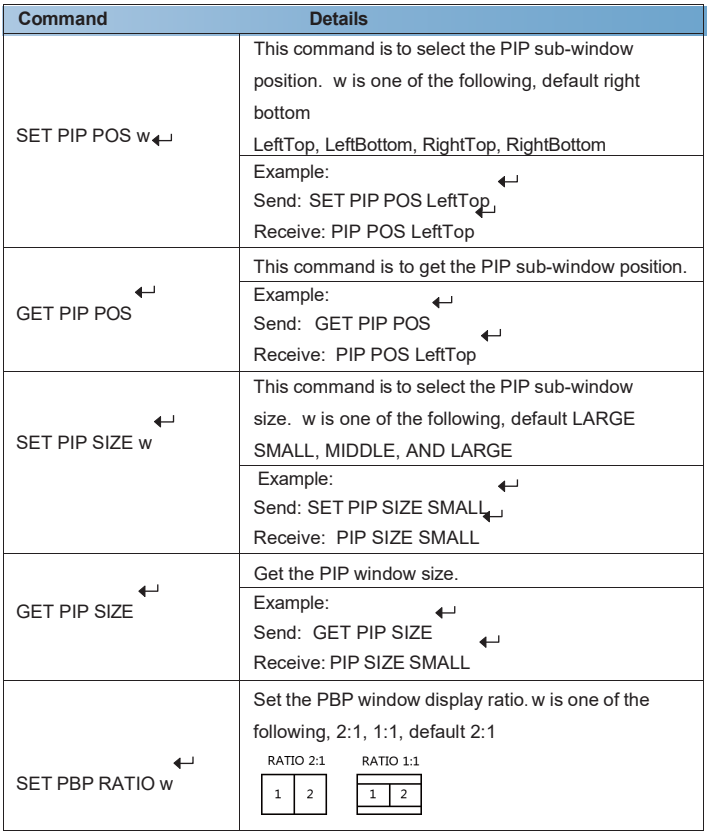

 $\leftarrow$ 

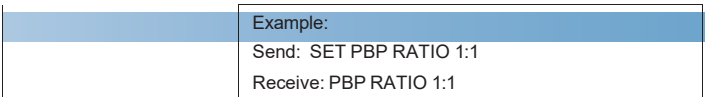

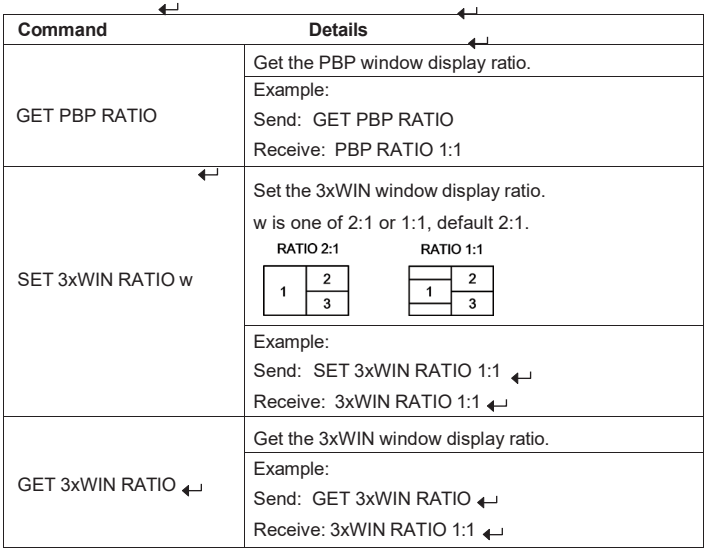

#### **Output HDCP Commands**

The following commands are used to select the HDMI Output HDCP modes:

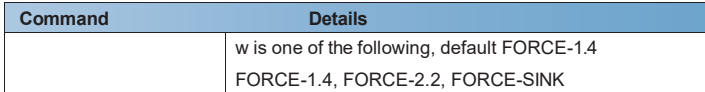

 $\leftarrow$ 

 $\rightarrow$ 

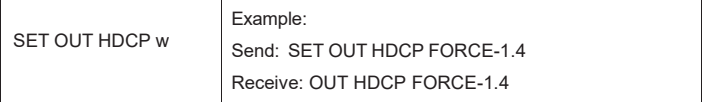

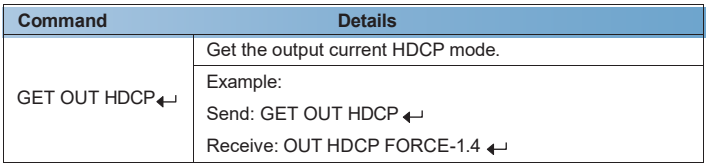

#### **EDID commands**

The following commands are used to set EDID mode for the inputs.

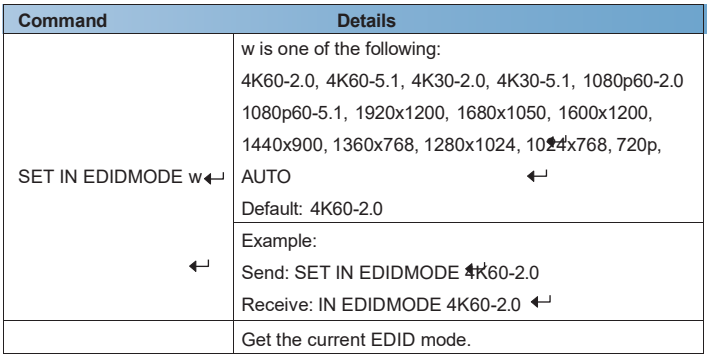

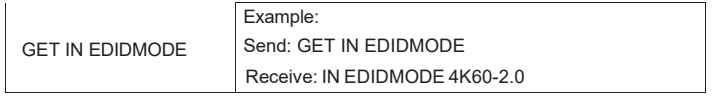

#### **Video Keep Alive (VKA) commands**

When there is no signal present, 3 options are available for selection: Output blue screen, Output black screen, No timing output (VKA off)

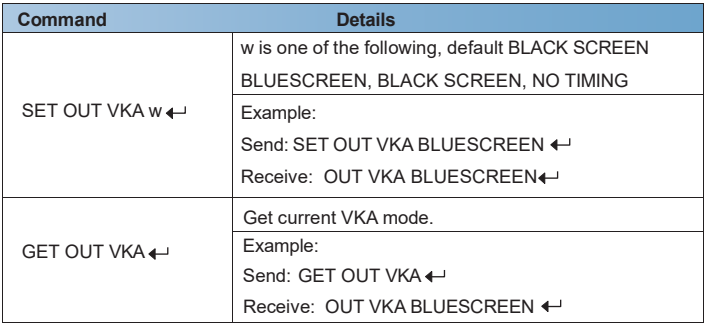

#### **4K-AUTO commands**

If we set 4K output to a displayer that can't support 4K, 4K-AUTO command can be enabled; the switcher will change the output resolution according to displayer's capability.

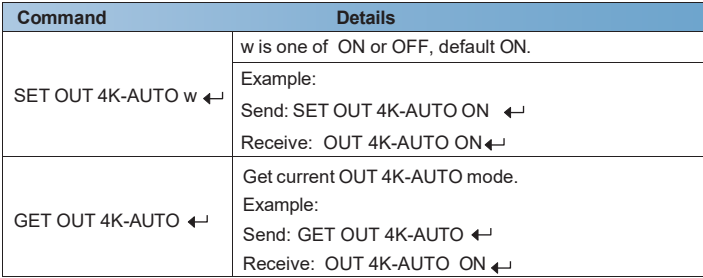

### **10. Application Example**

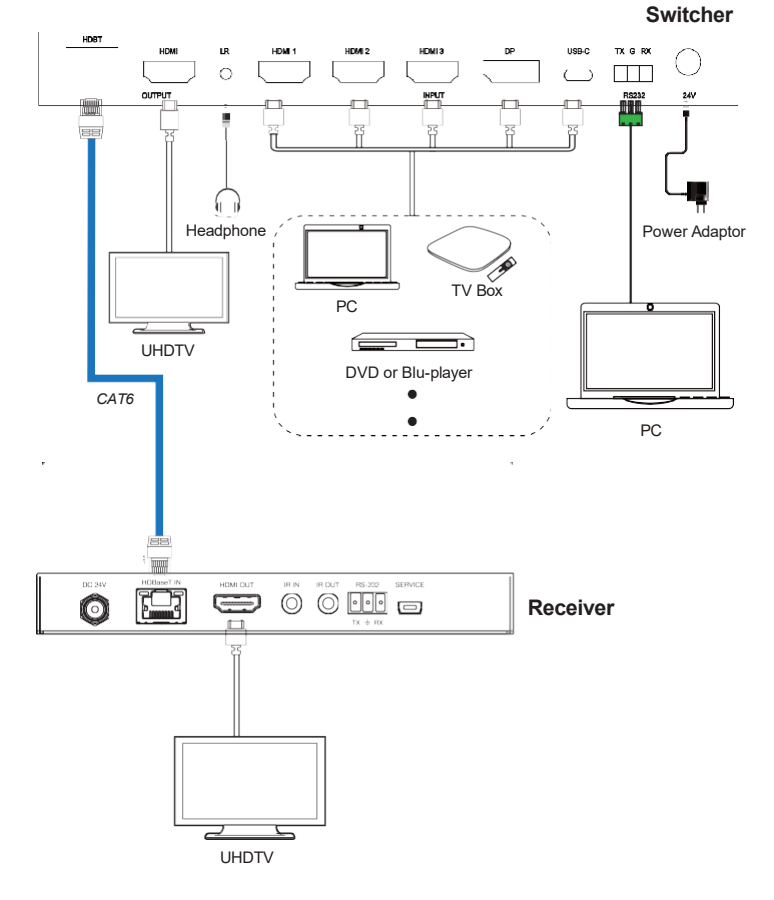

16/15